## **Alku 2.0 A**jo**l**upien ja **ku**lkulupien käsittelyjärjestelmä

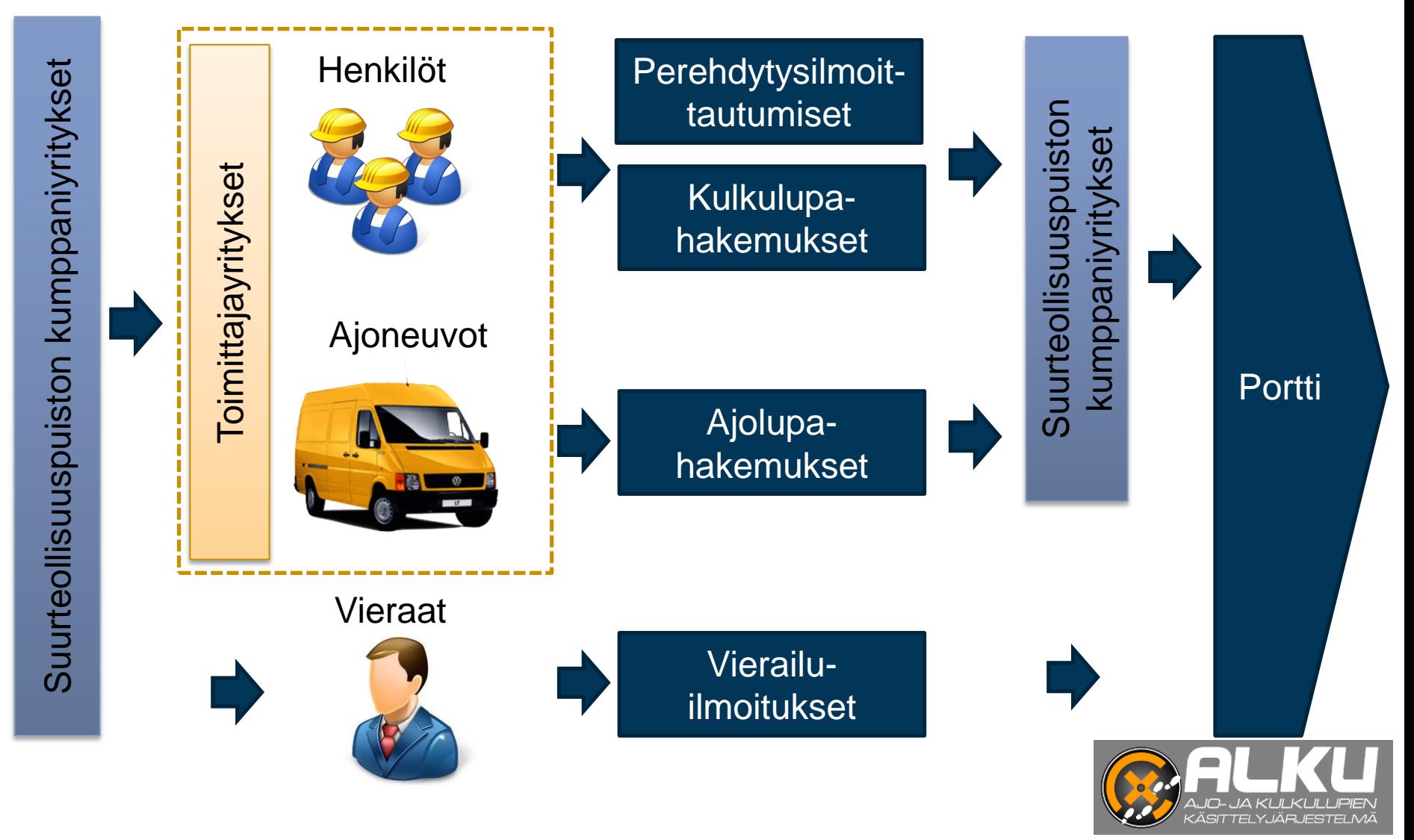

## **Kirjautuminen palveluun**

- Suurteollisuuspuiston tilaajayrityksen yhteyshenkilö luo toimittajayrityksen käyttäjätunnukset, jotka lähetetään automaattisesti käyttäjän sähköpostiosoitteeseen.
- Kirjautuminen tapahtuu Internet-selaimella osoitteessa:
- <https://marcus.suurteollisuuspuisto.com/Alku/> tuotantopalvelin 1.2.2013 alkaen

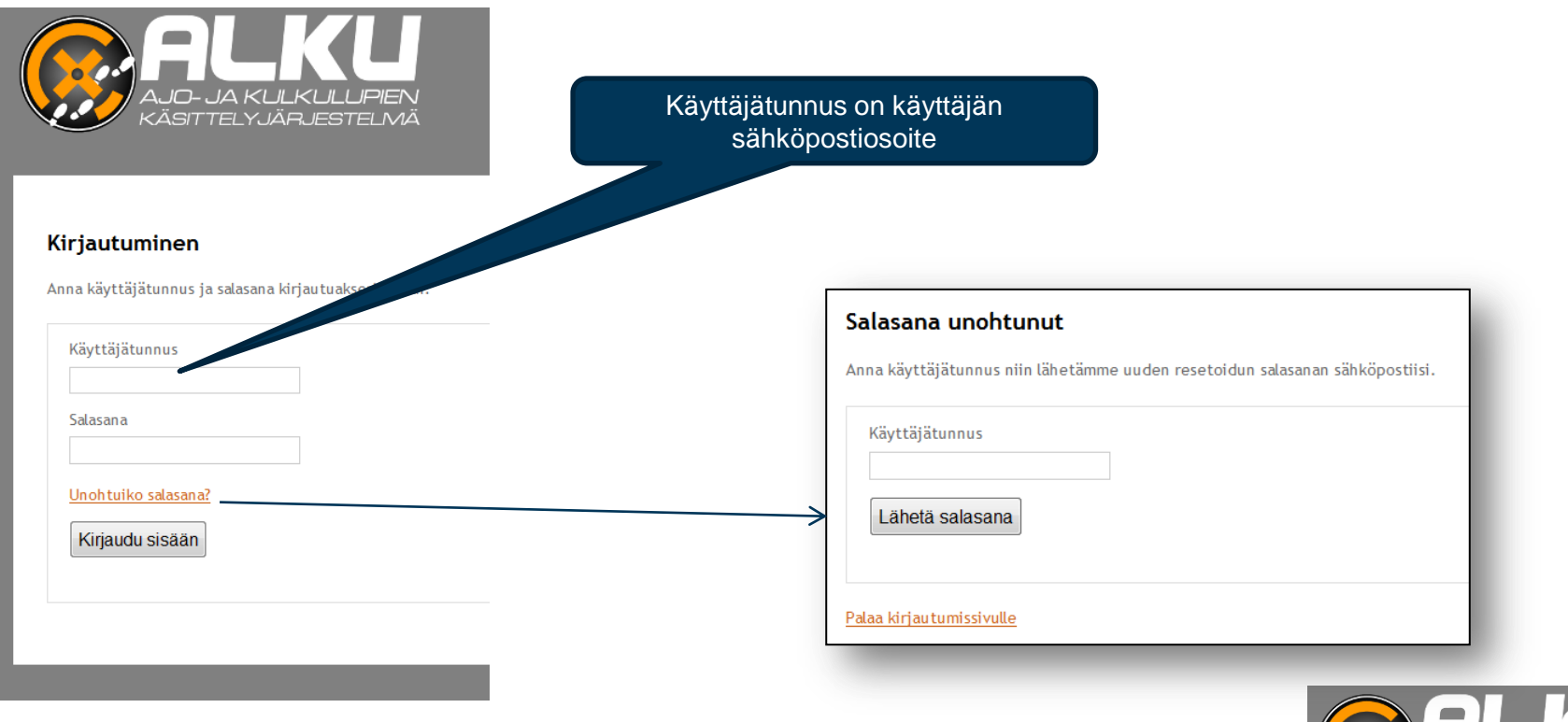

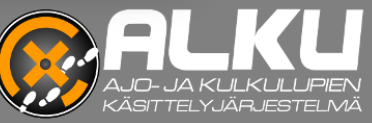

## **Hallinta**

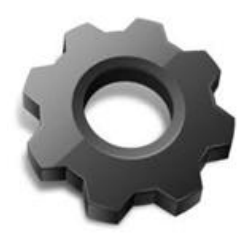

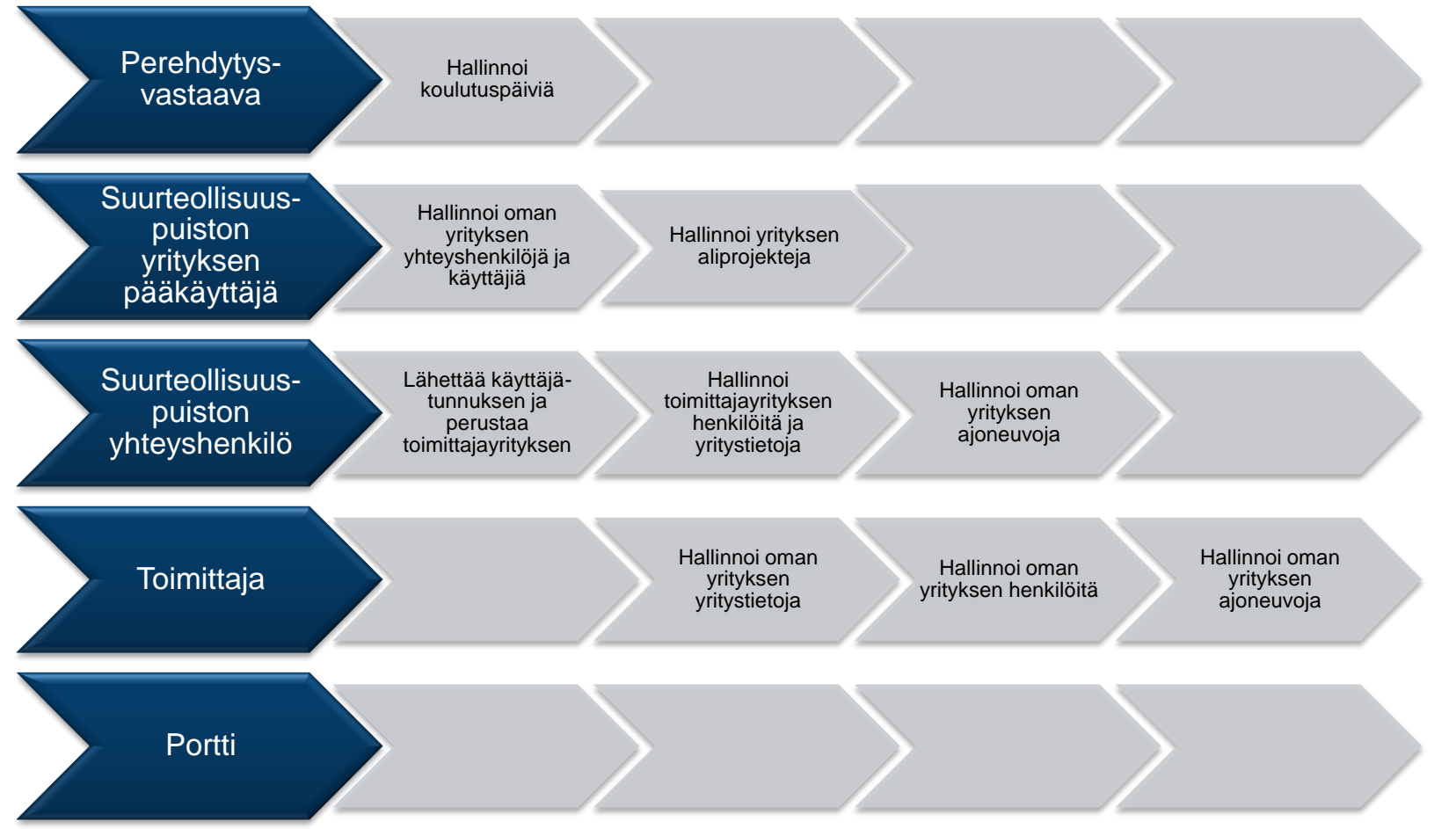

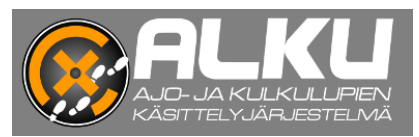

## **Hallinta**

Kulkulupahakemukset

Henkilöt

Etusivu

### **Yritystietojen muokkaaminen**

Ajolupahakemukset

Ajoneuvot Perehdytysilmoittautum

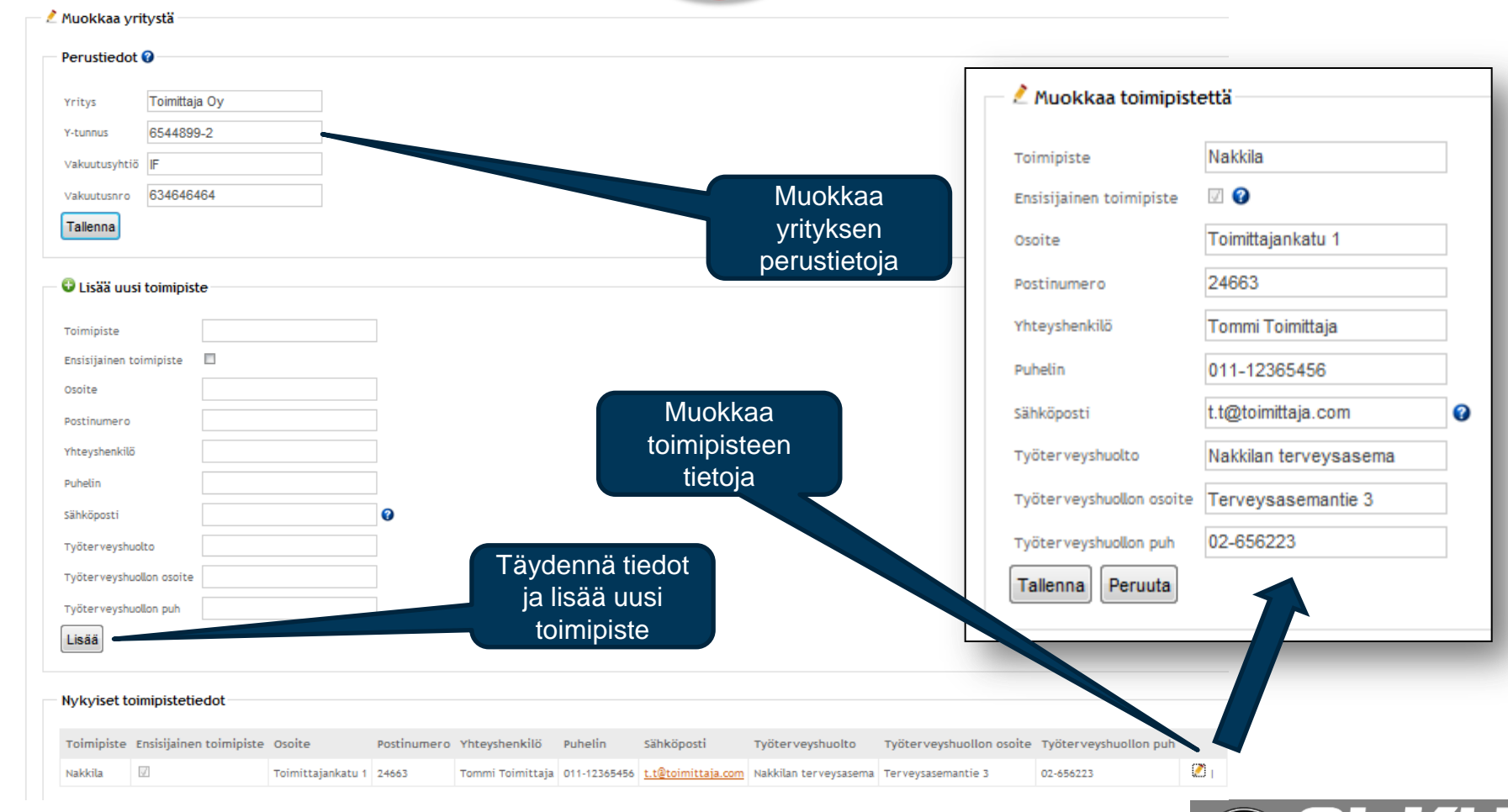

1

Yritystiedo

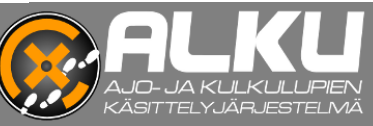

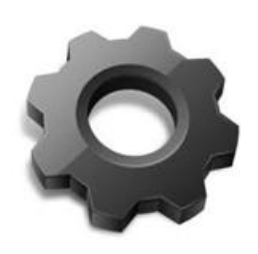

## **Hallinta Henkilöt**

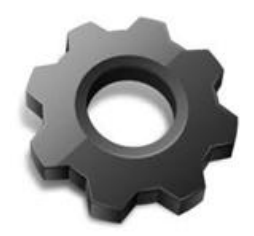

- Henkilötietojen haku, lisääminen, muokkaaminen ja poistaminen
	- ‒ *Henkilö* pitää olla luotuna järjestelmään ennen kuin henkilölle voi tehdä mm. kulkulupahakemuksia

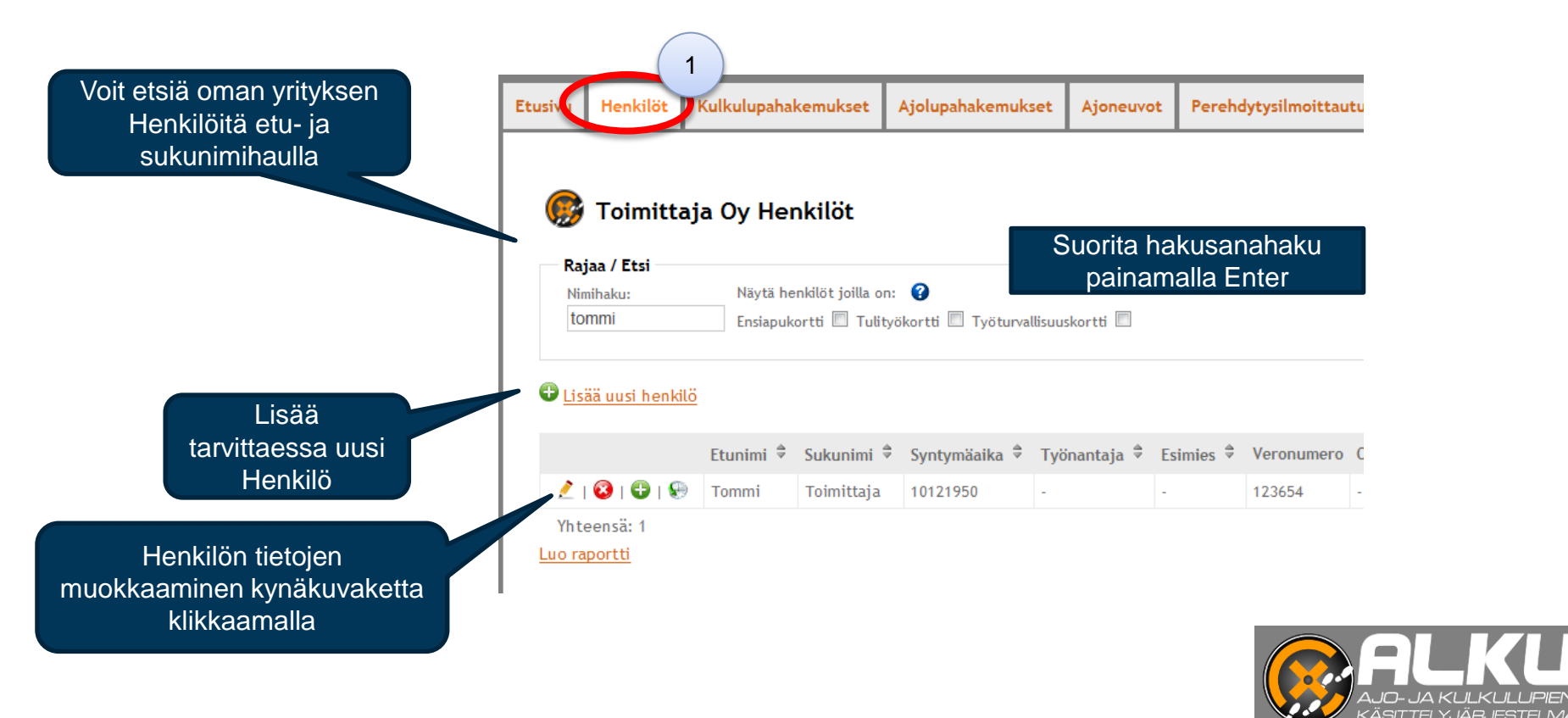

### **Hallinta Henkilöt**

HUOM! Kaikille ennen 1.2.2013 järjestelmään lisätyille henkilöille on valittava esimies luettelosta.

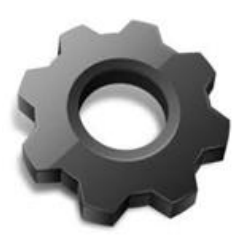

Henkilön lisääminen järjestelmään 1/2

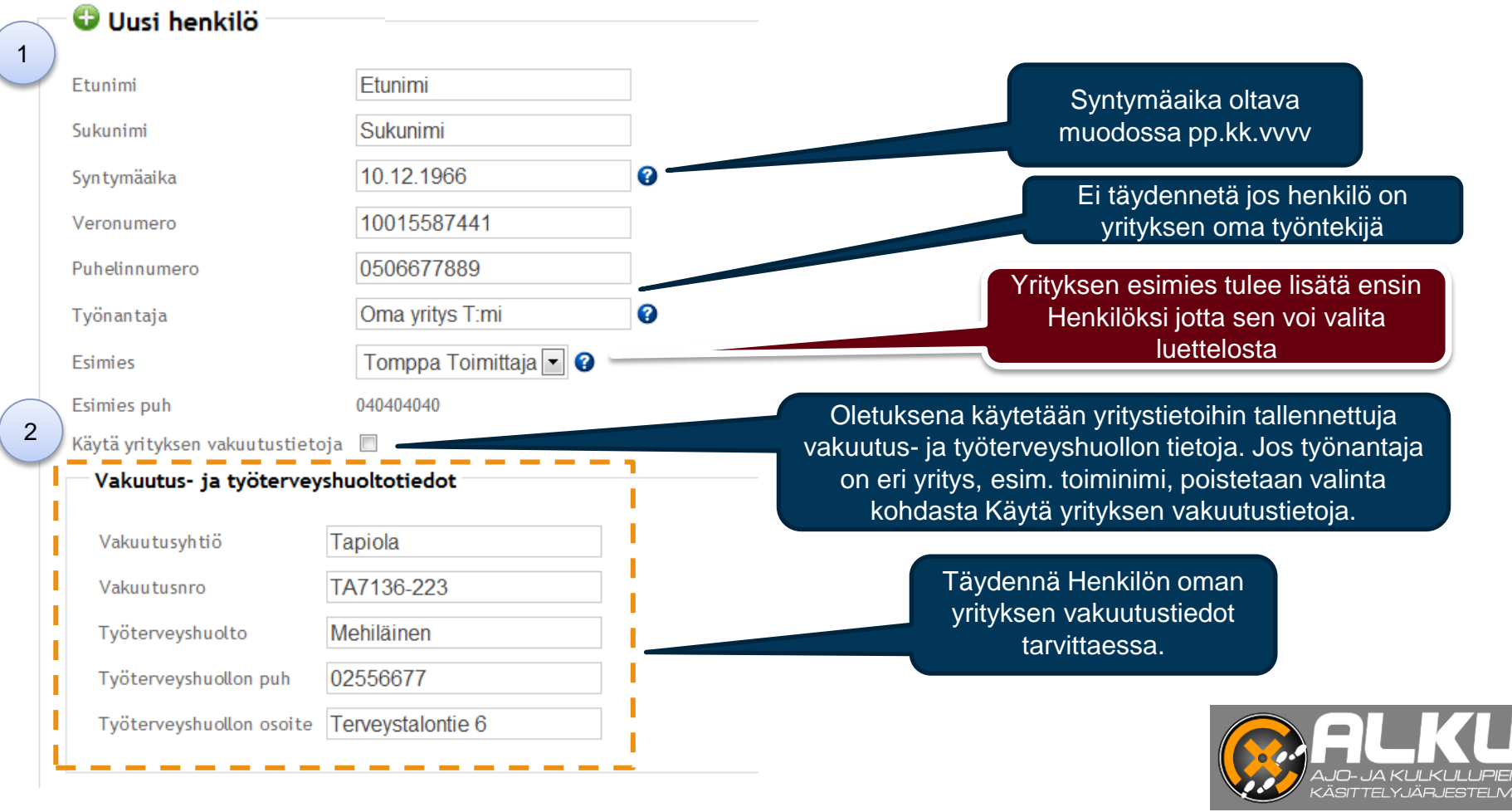

#### Boliden Harjavalta - Ville Ojala 6 4.2.2013

## **Hallinta Toimittajayrityksen pääkäyttäjä**

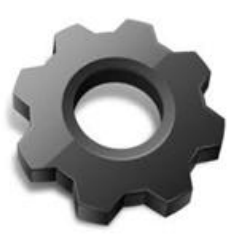

Henkilön lisääminen järjestelmään 2/2

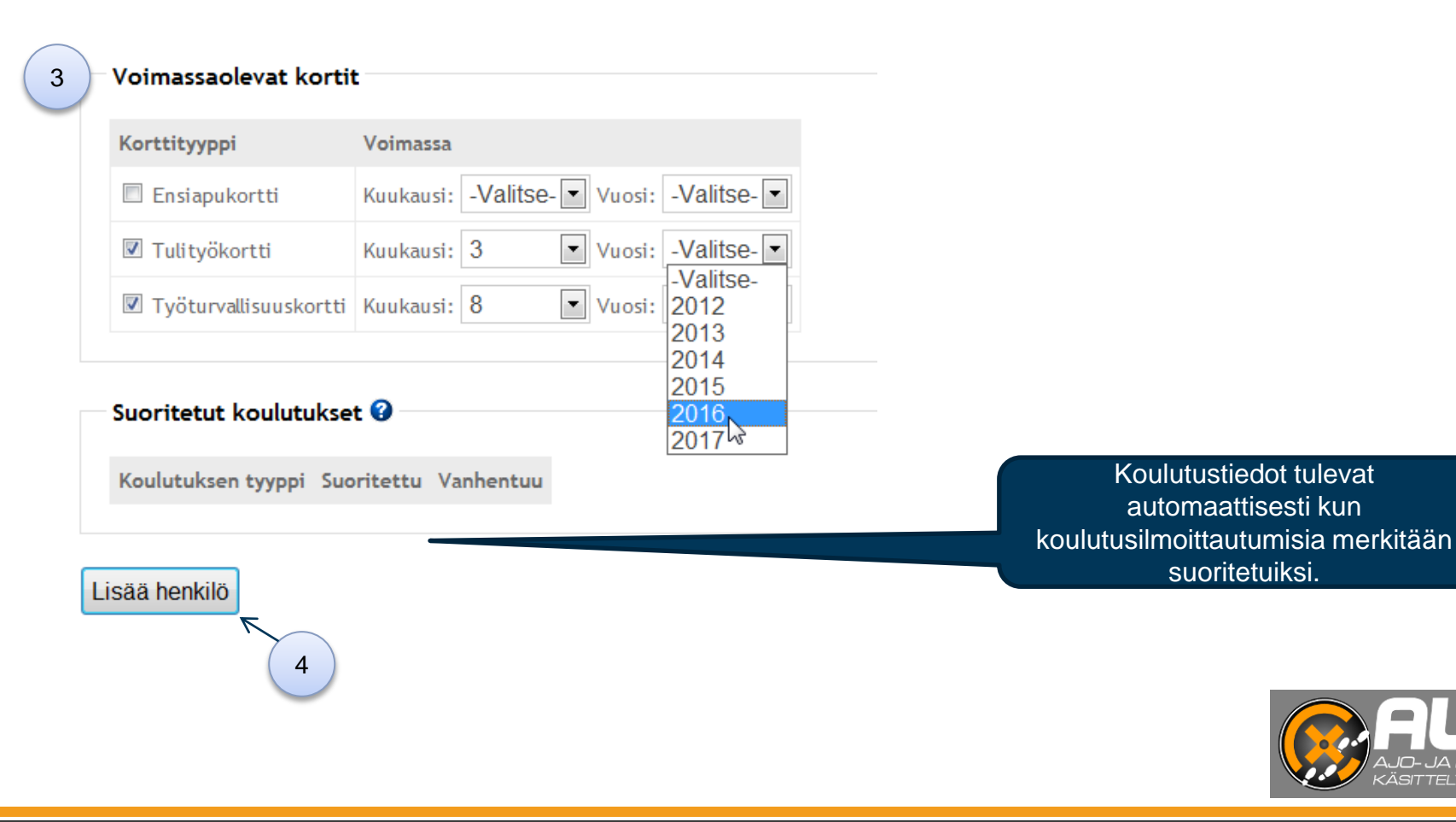

 $\Box$   $\Box$   $\Box$   $\Box$   $\Box$   $\Box$   $\Box$ .CO *CARL*E (CLC) IL.<br>KÄSITTELYJÄRJESTELMÄ

## **Hallinta Ajoneuvot**

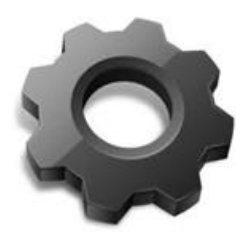

- Ajoneuvojen haku, lisääminen, muokkaaminen ja poisto
	- ‒ Ajoneuvot tulee lisätä järjestelmään ennen kuin niille voi hakea ajolupia
	- ‒ Ensisijainen kuljettaja (valinnainen) ja ajoneuvosta vastaava esimies pitää löytyä etukäteen henkilöluettelosta. 1

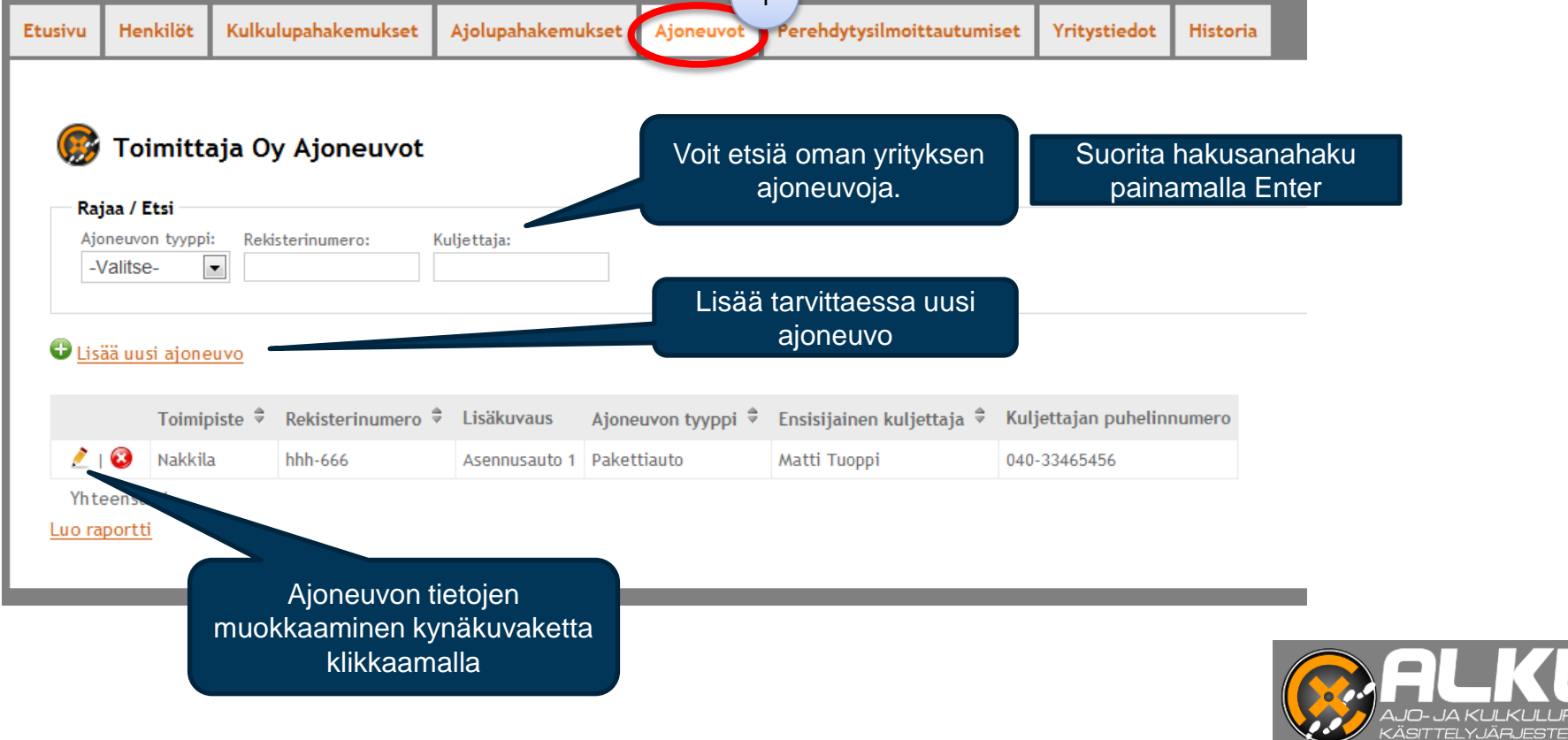

### **Hallinta Ajoneuvot**

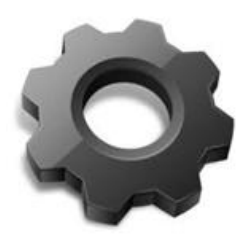

### Ajoneuvon lisääminen (ja muokkaaminen)

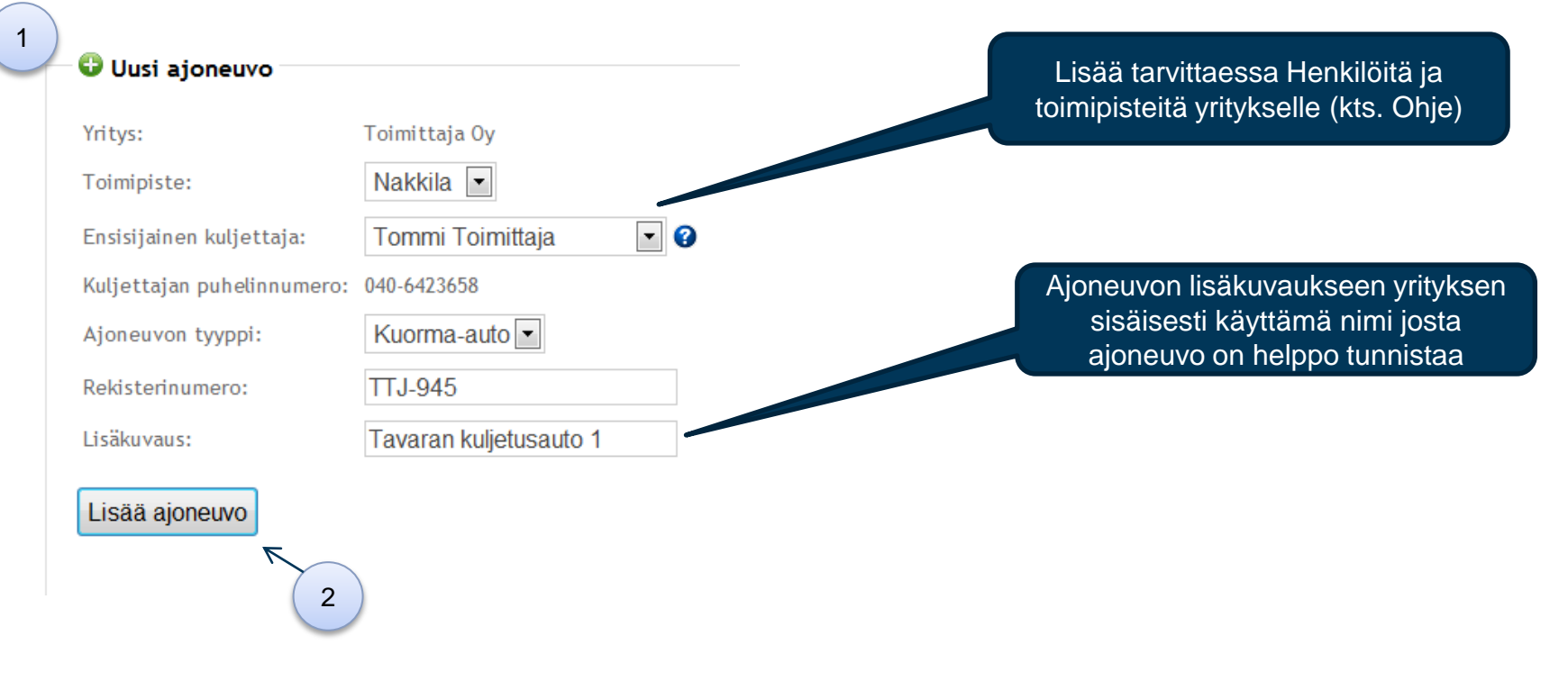

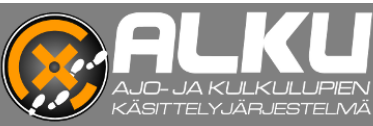

# **Kulkulupien käsittely**

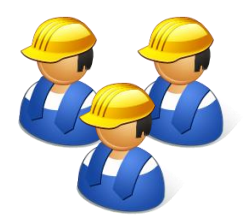

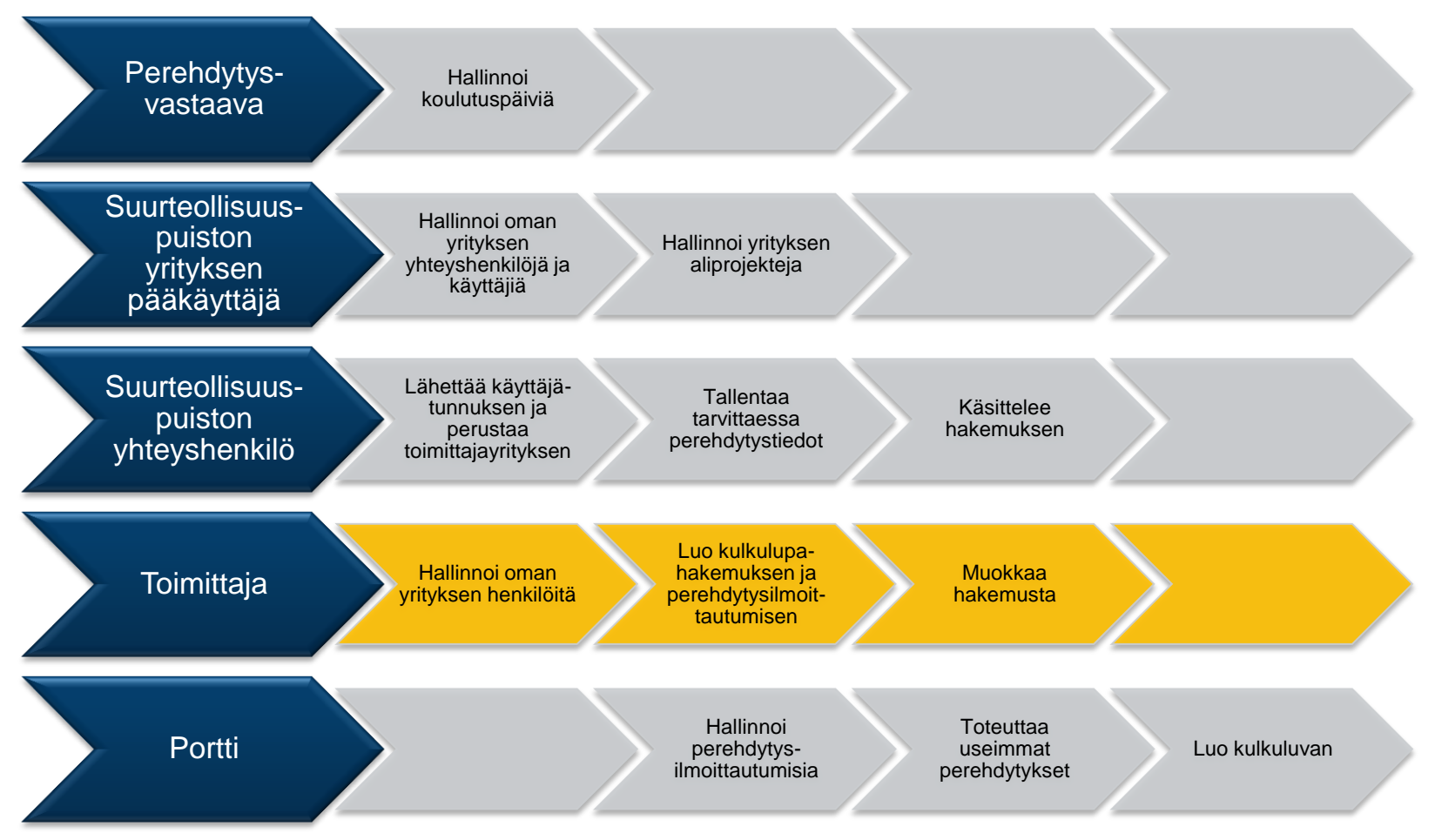

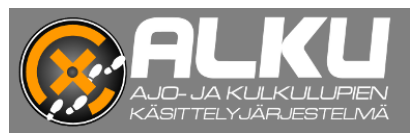

## **Kulkulupien käsittelyn tilat**

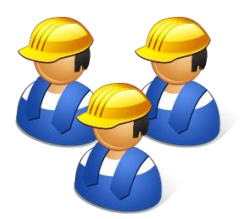

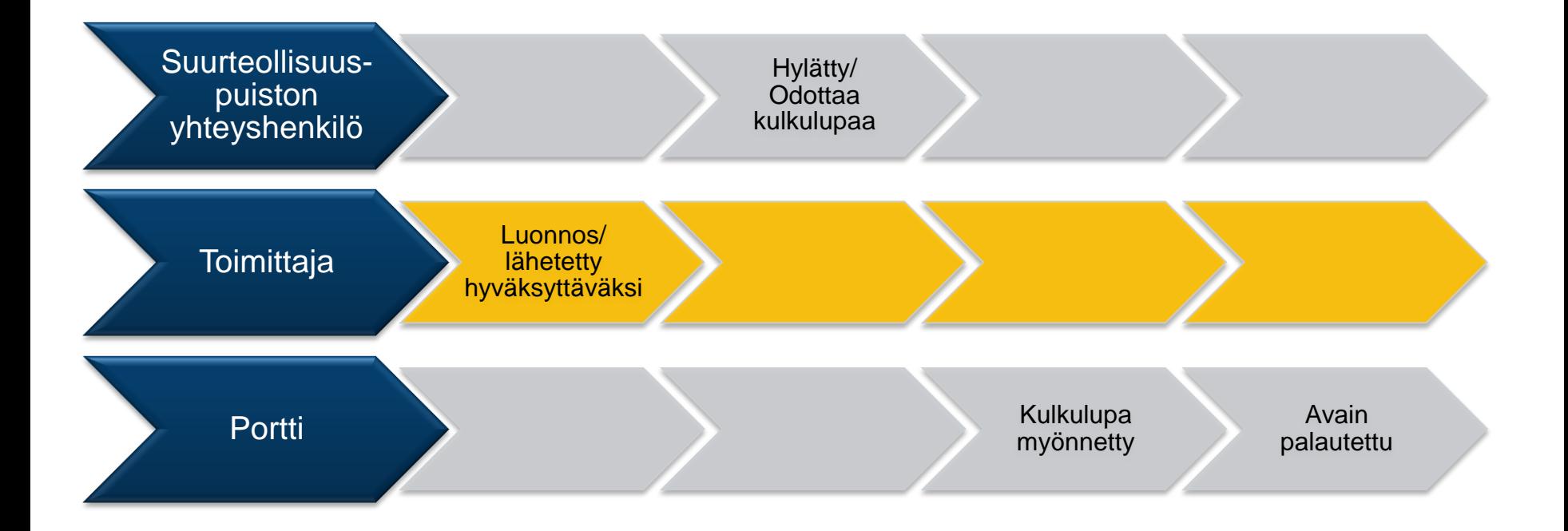

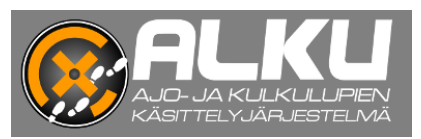

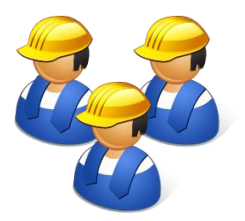

### **Kulkulupahakemusten etsiminen**

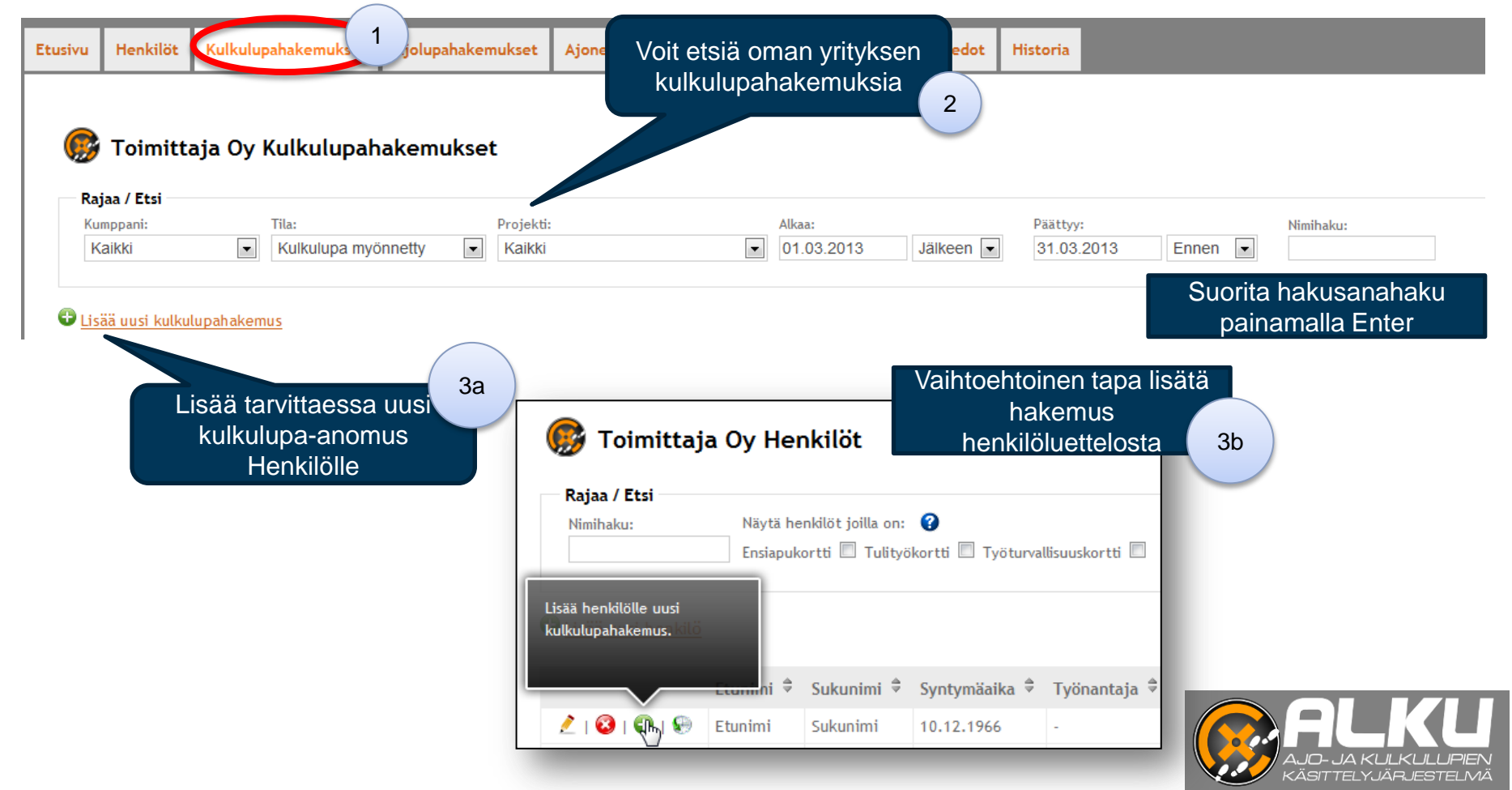

Kulkulupahakemuksen luominen 1/3 (Huom! Varmista että yritys- ja henkilötiedot on

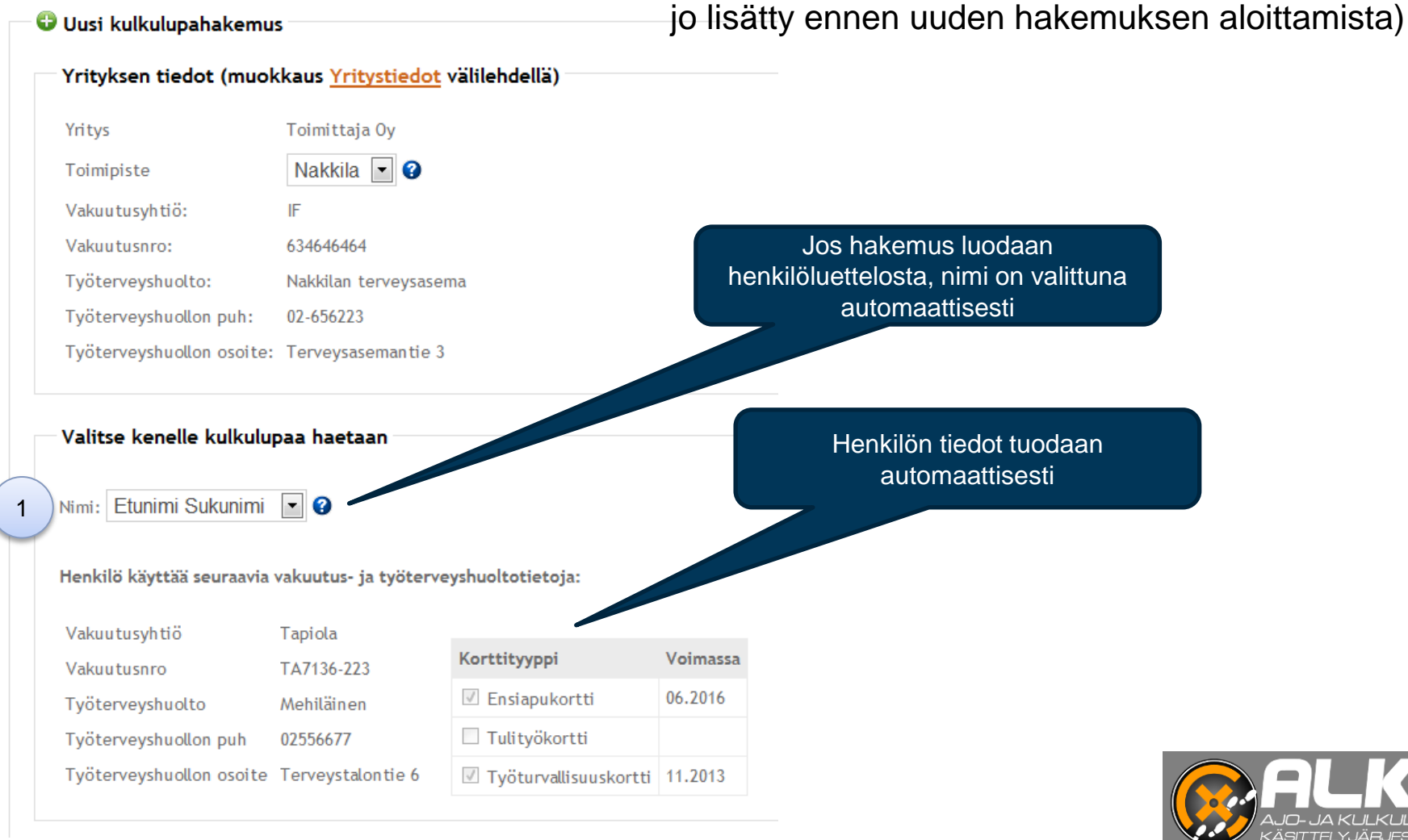

.<br>ISITTEI Y. IÄR IESTEI N

Kulkulupahakemuksen luominen 2/3

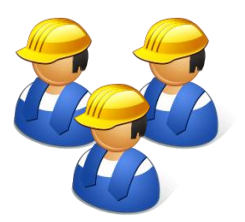

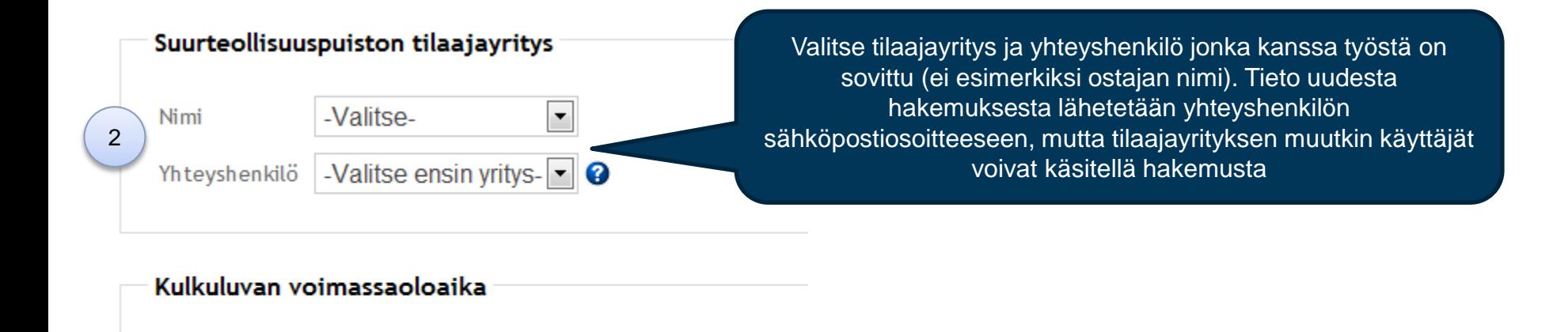

ℯ

ℯ

Anna yhteyshenkilön kanssa sovittu kulkuoikeuden alkuja päättymispäivä. Hakemuksen käsittelijä voi muuttaa päivämääriä.

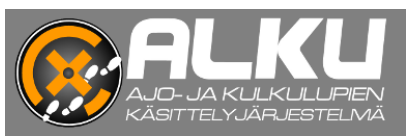

20.05.2013

 $16.062013$ 

3

Alkaa

Päättyy

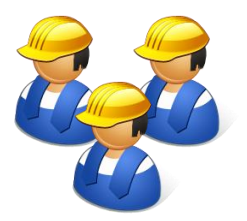

Kulkulupahakemuksen luominen 3/3

#### Perehdvtvs @

Peru ilmoittautuminen

Päiväys

3.1.2013

10.1.2013

2.1.2013

1.1.2013

Koulutuskalenteri

Perehdytys  $7:00<sub>1</sub>$  0

 $\circledcirc$ 

 $7:00 \mid 0$  12:00 | 0

 $12:00$  |  $\bigcirc$  |  $\bigcirc$ 

 $12:00$  |  $\bigodot$  |  $\bigodot$ 

Mikäli haluat ilmoittautua perehdytykseen tästä, järjestelmä luo uuden perehdytysilmoittautumisen kyseiselle henkilölle automaattisesti. Lisätoimenpiteitä "Perehdytysilmoittautumiset" -välilehdellä ei vaadita.

Valittu koulutusaika: 3.1.2013 klo 18:00 Paikka: Kerho Paikkoja jäljellä: 10/10 Koulutuksen tyyppi: Yleisperehdytysvideo ja tentti

#### Katsele koulutuskalenterin tilaisuuksien lisätietoja viemällä hiiren osoitin sinisen i-symbolin ylle ja varmista, että kyseessä on haluttu koulutustyyppi, esim. vuosihuoltoperehdytys.

Ilmoita henkilö ko. perehdytykseen valitsemalla tilaisuus klikkaamalla vihreää symbolia. Voit vaihtaa tilaisuuksia ennen hakemuksen lähettämistä.

Kirjoita tarvitaanko kuljettajakortti ajolupaa varten.

 $8:00 \mid 18:00 \mid$ 

4

 $\bullet$ 

Aika: 3.1.2013 klo 18:00.

Paikka: Kerho. Paikkoja: 10/10. Тууррі: Yleisperehdytysvideo ja

5

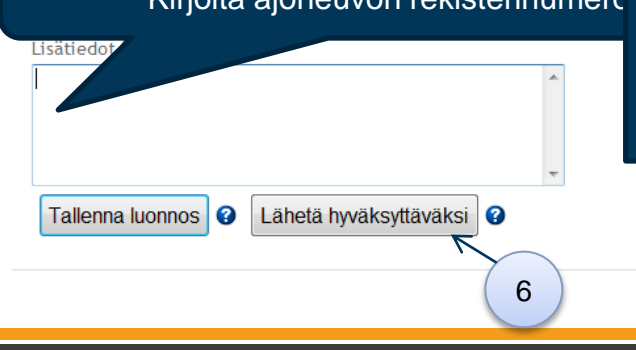

Kirjoita ajoneuvon rekisterinumerd. Hakemus lähtee hyväksyttäväksi yhteyshenkilöksi valitulle tilaajayrityksen käyttäjälle. Hyväksyntä vahvistaa ilmoittautumisen valittuun perehdytystilaisuuteen (kts. Ohje). Hakemusta voi muokata luonnostilassa ja myös Lähetetty hyväksyttäväksi tilassa.

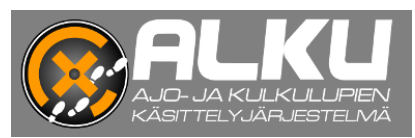

# **Ajolupahakemusten käsittely**

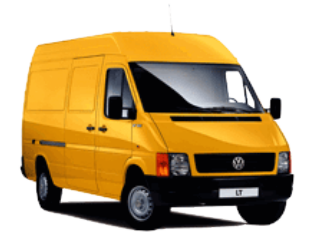

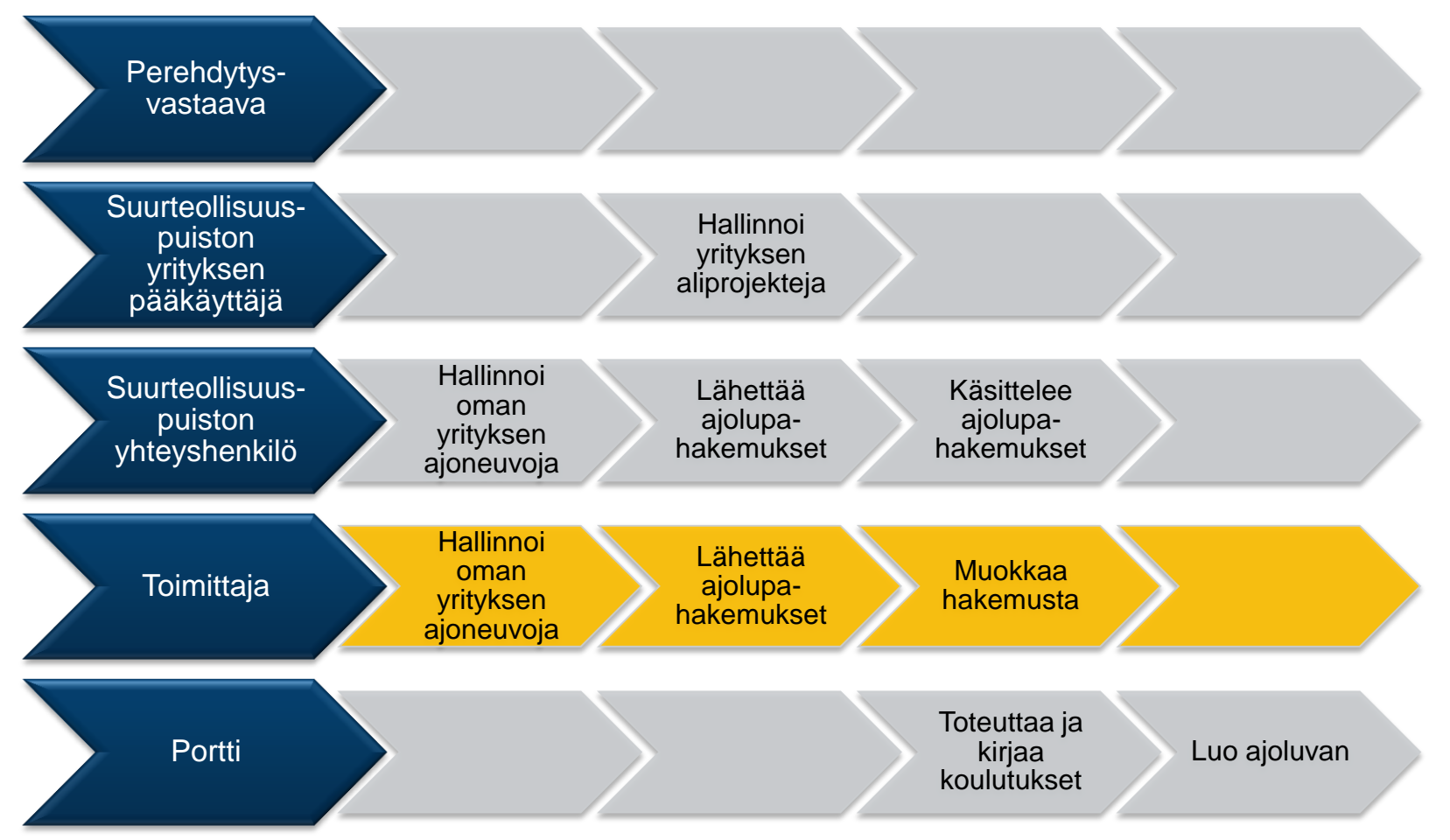

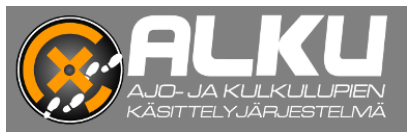

## **Ajolupien käsittelyn tilat**

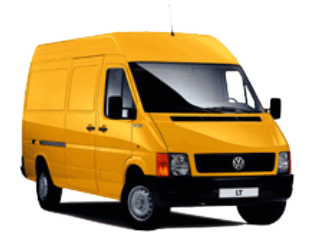

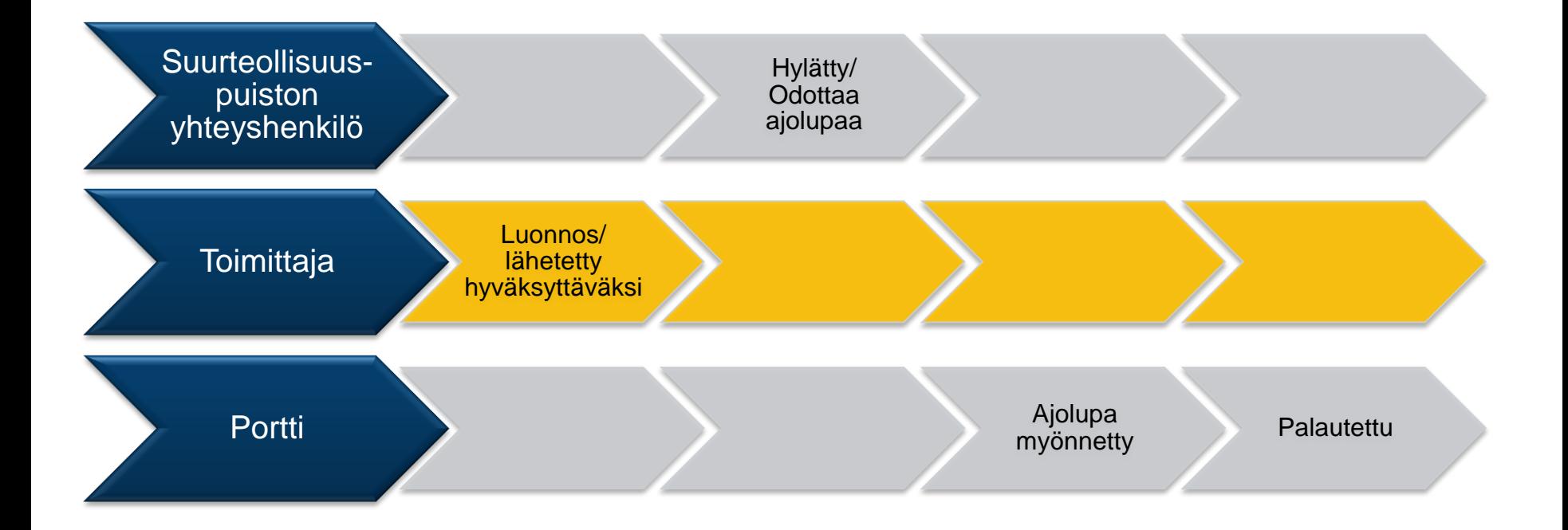

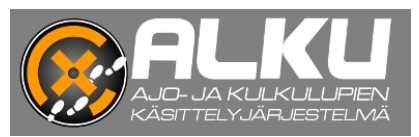

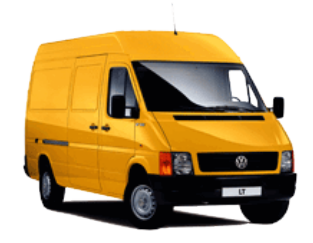

 Huom! Ajoneuvot, kuljettajat ja toimipisteet tulee olla lisättynä järjestelmään ennen uuden ajolupahakemuksen lisäämistä.

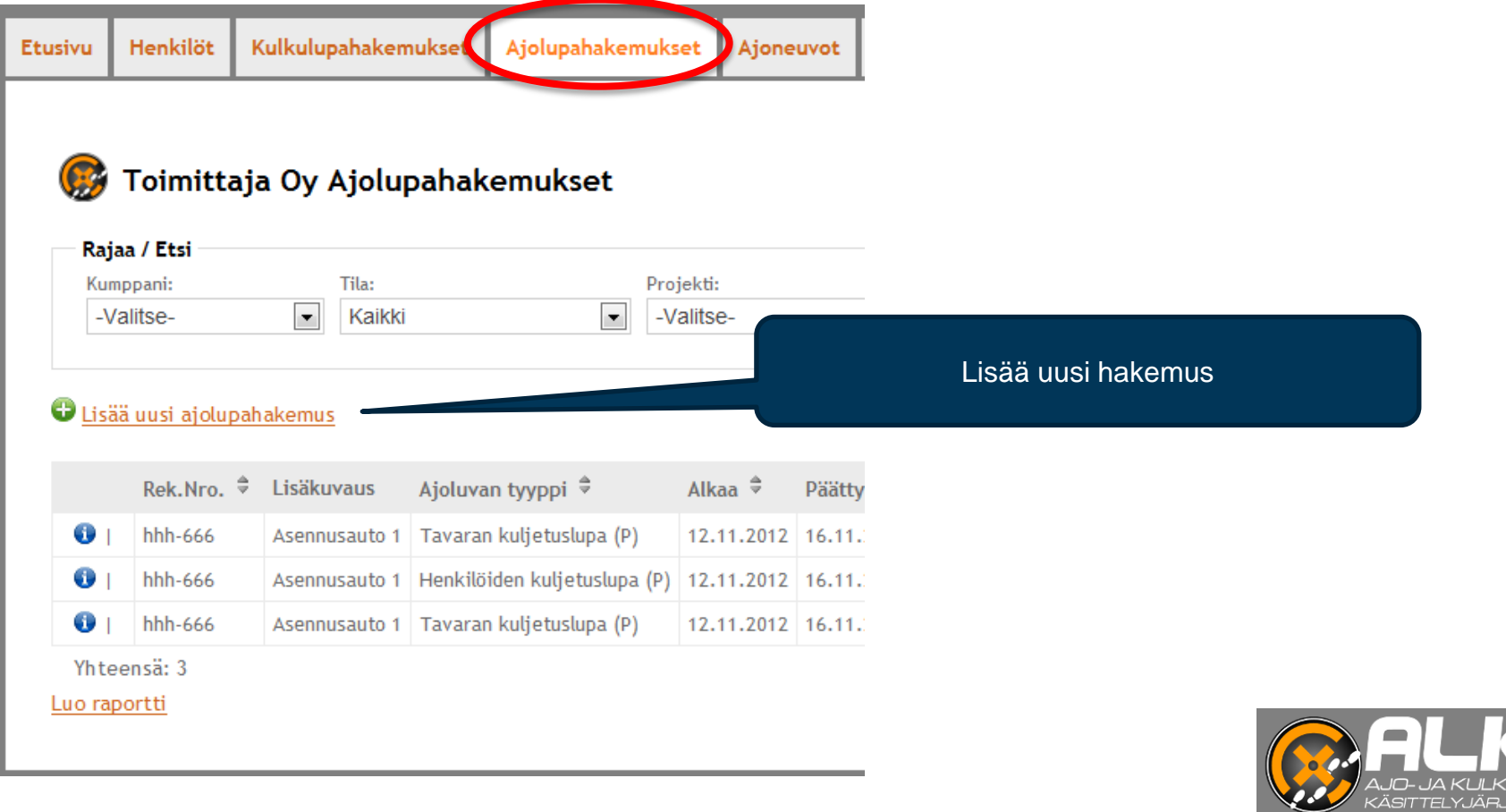

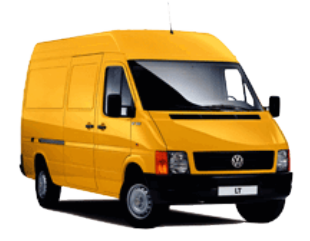

Ajolupahakemuksen lisääminen 1/3

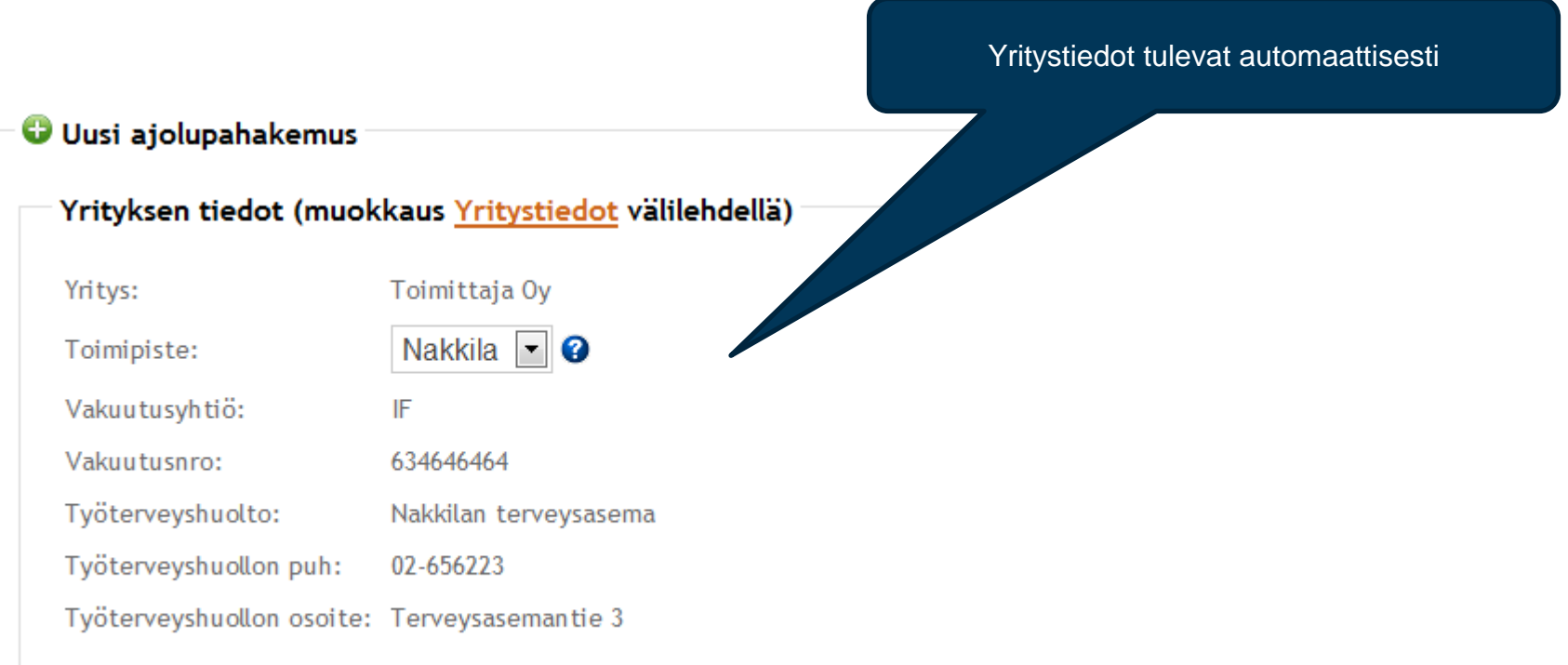

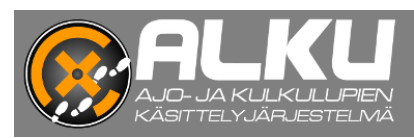

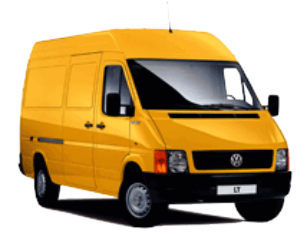

Ajolupahakemuksen lisääminen 2/3

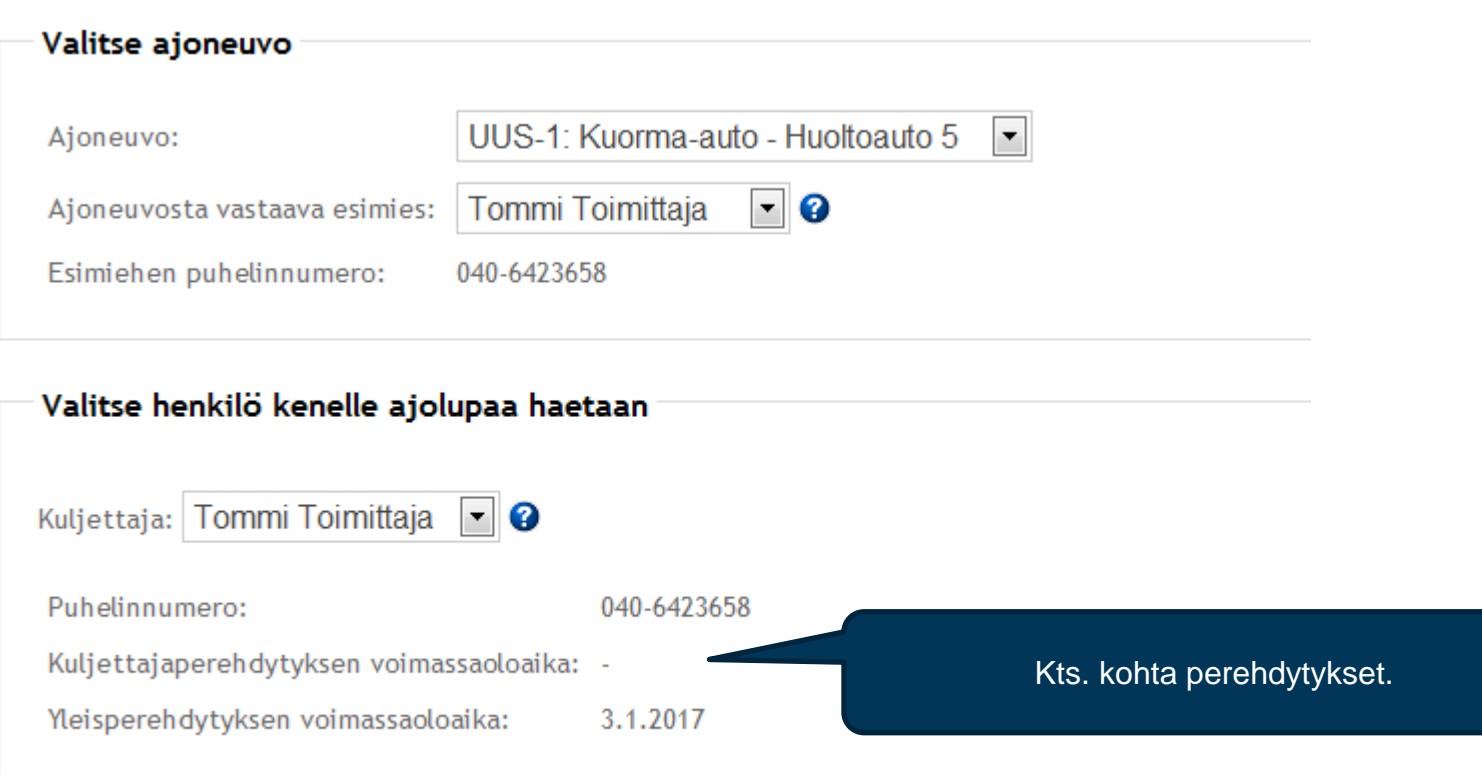

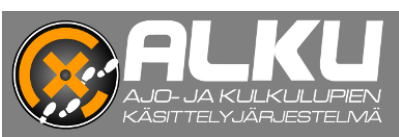

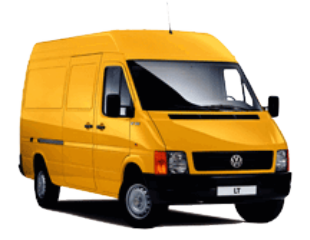

### Ajolupahakemuksen lisääminen 3/3

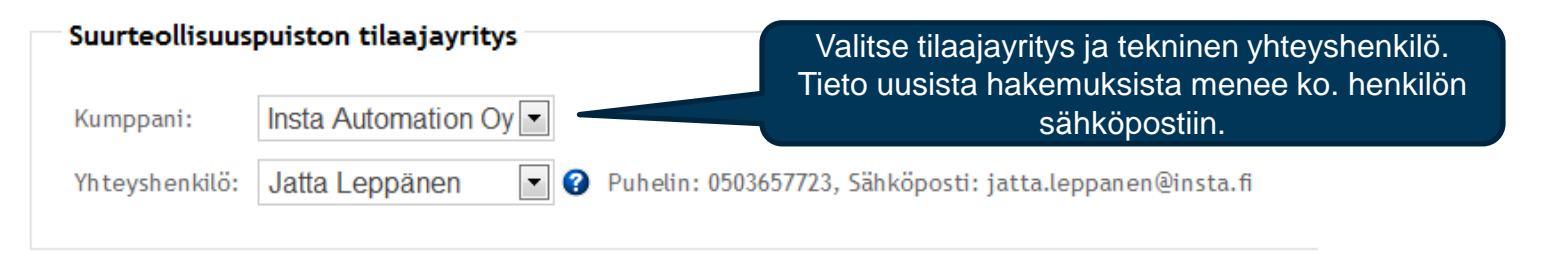

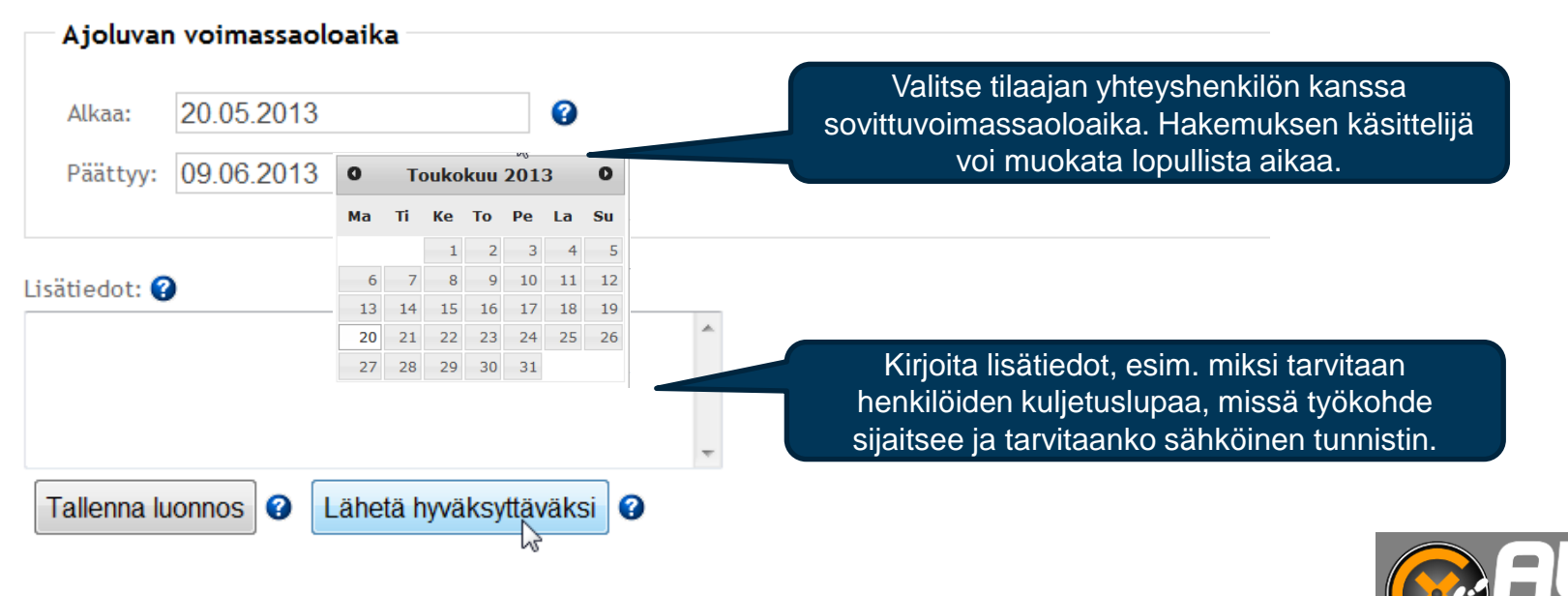

.<br>ASITTEI Y. IÄR IESTEI M.

# **Perehdytysilmoittautumisten käsittely**

(käytössä vain jos ei ole ilmoittauduttu kulkulupaa haettaessa)

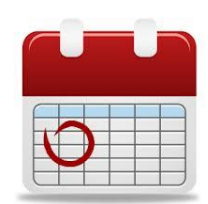

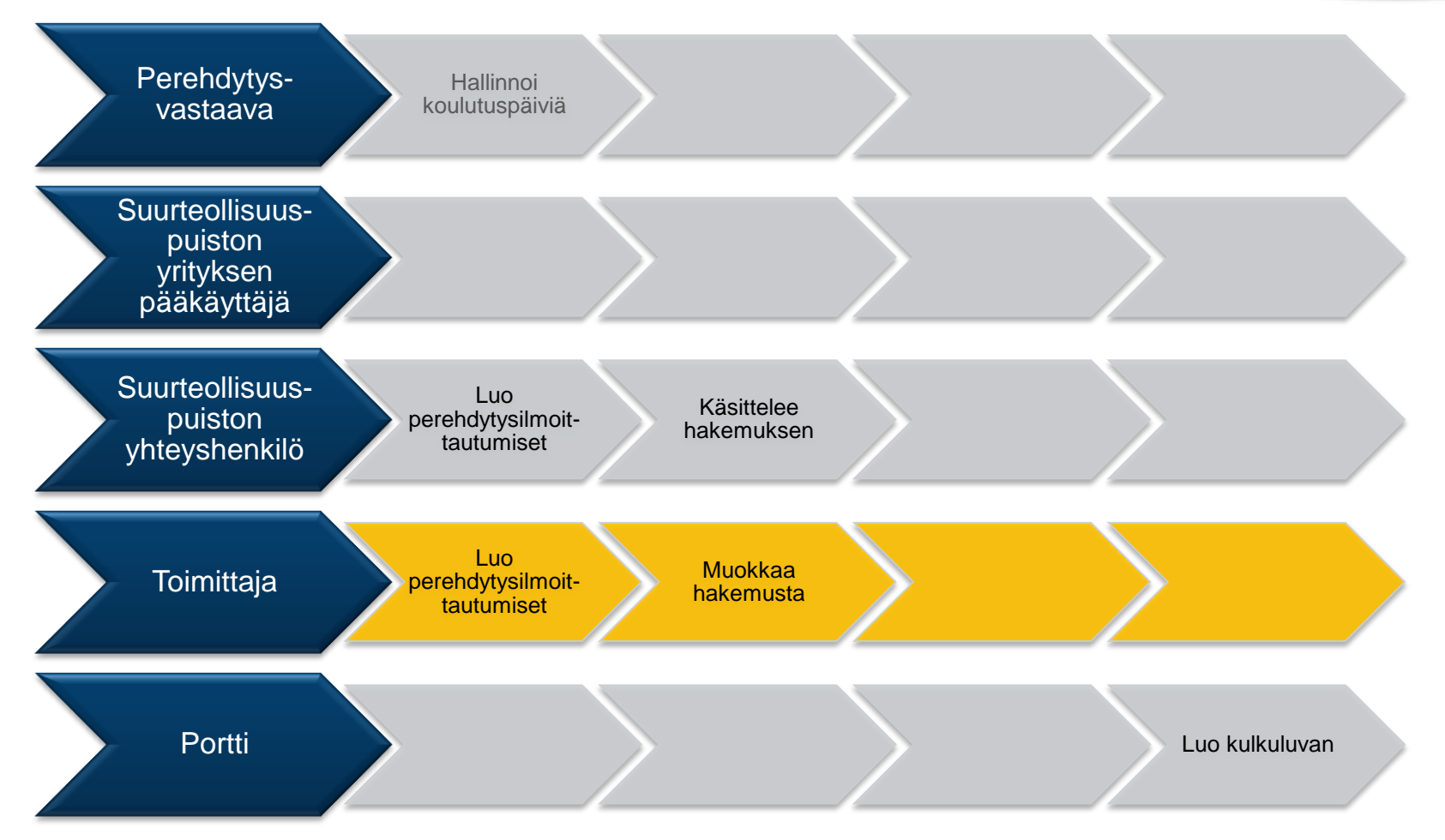

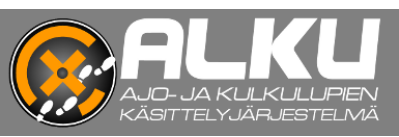

## **Perehdytysilmoittautumisten tilat**

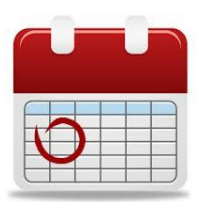

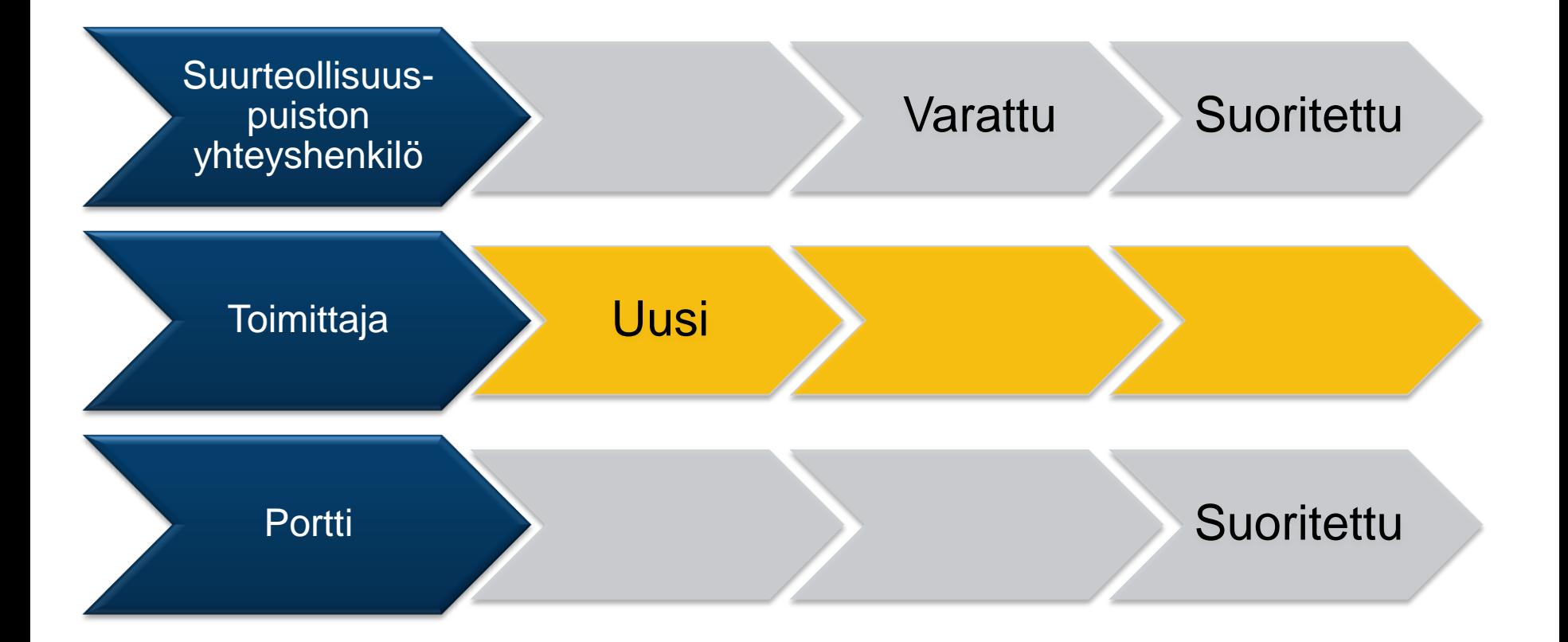

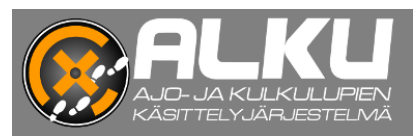

## **Perehdytysilmoittautumisten käsittely Perehdytysilmoittautuminen**

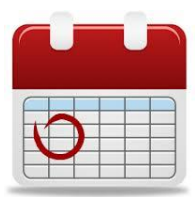

- Huom! **Kun** *kulkulupahakemus* **hyväksytään, siitä tulee automaattisesti myös ilmoittautuminen perehdytysilmoituksiin**
- Jos henkilölle ei haeta kulkulupaa, mutta ilmoitetaan perehdytykseen, se tapahtuu Perehdytysilmoittautumiset sivulta

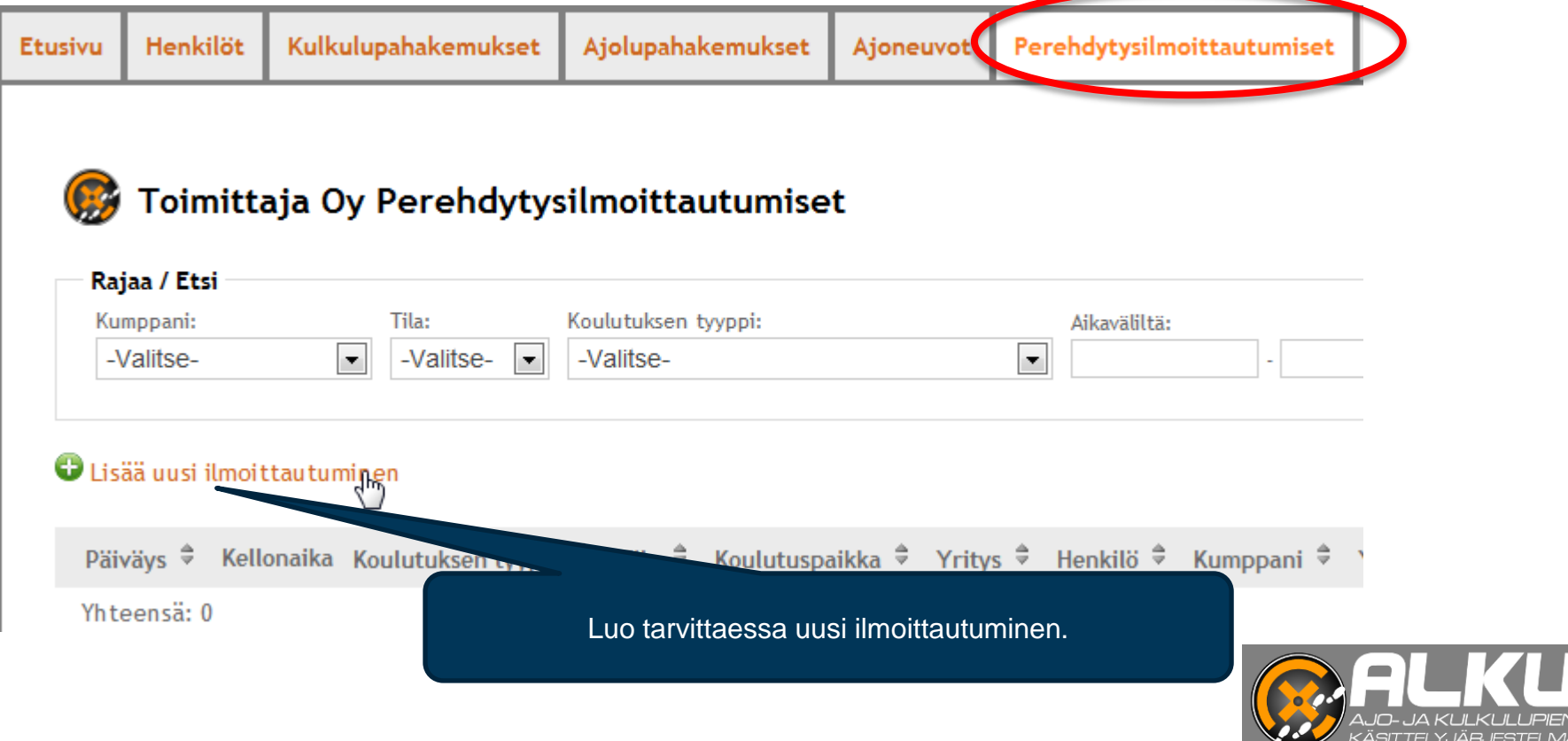

### **Perehdytysilmoittautumisten käsittely Perehdytysilmoittautuminen**

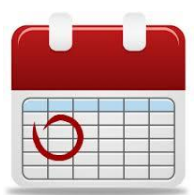

Perehdytysilmoittautumisen luominen 1/2

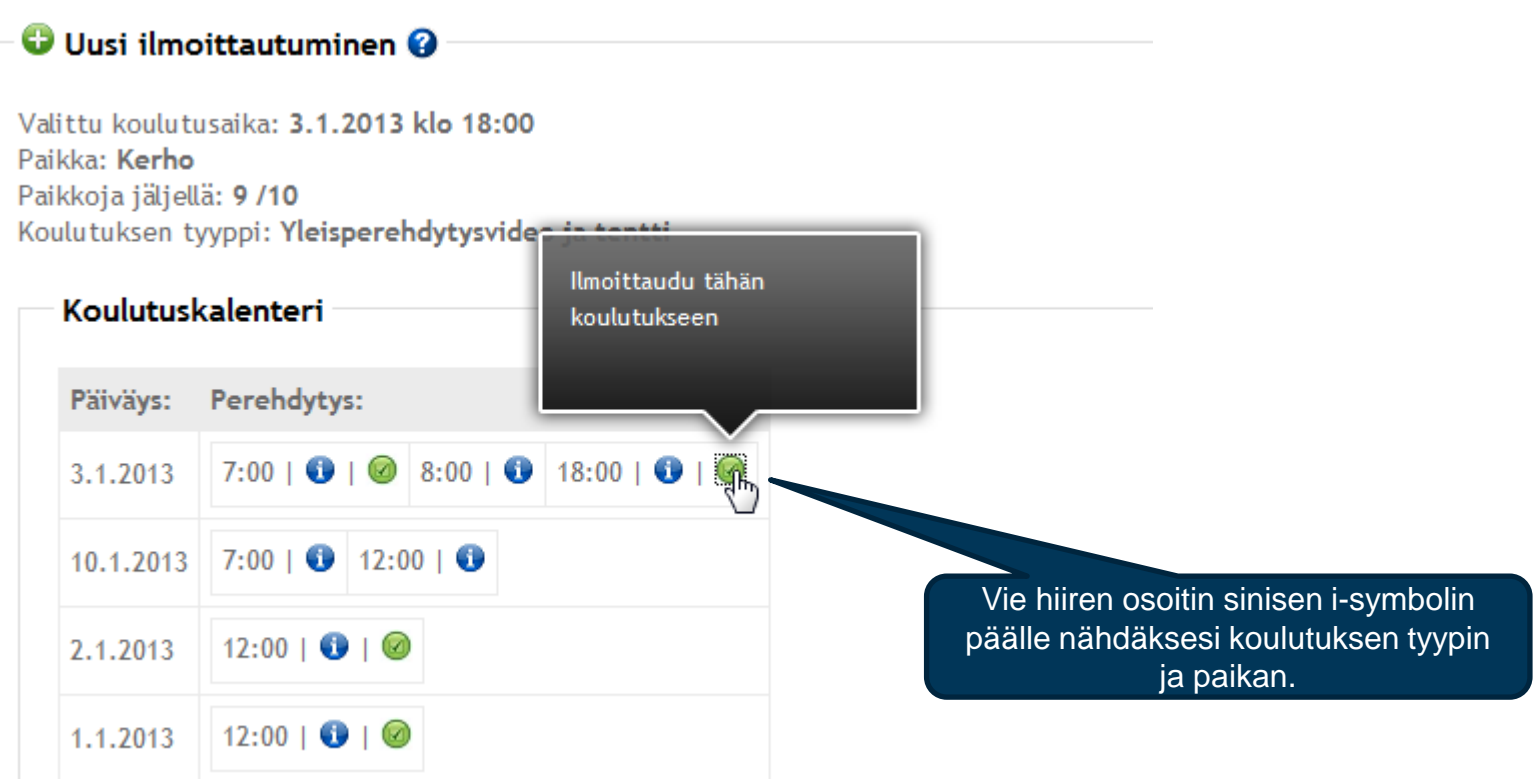

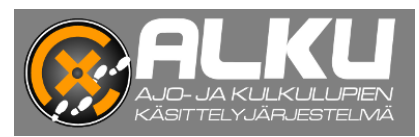

### **Perehdytysilmoittautumisten käsittely Perehdytysilmoittautuminen**

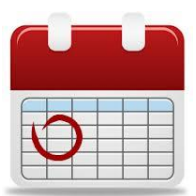

Perehdytysilmoittautumisen luominen 2/2

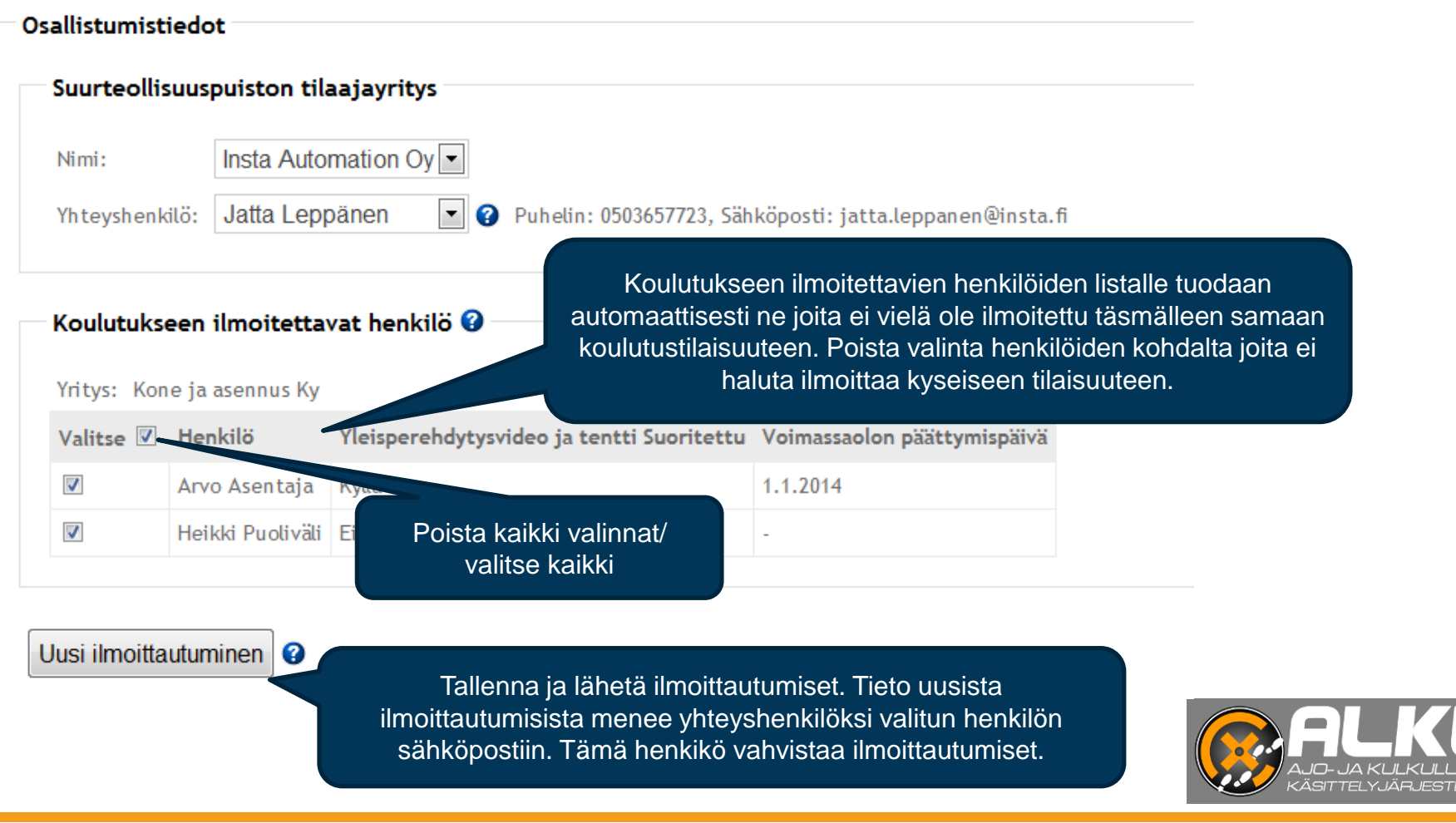

# **Vierailuilmoitusten käsittely**

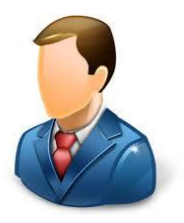

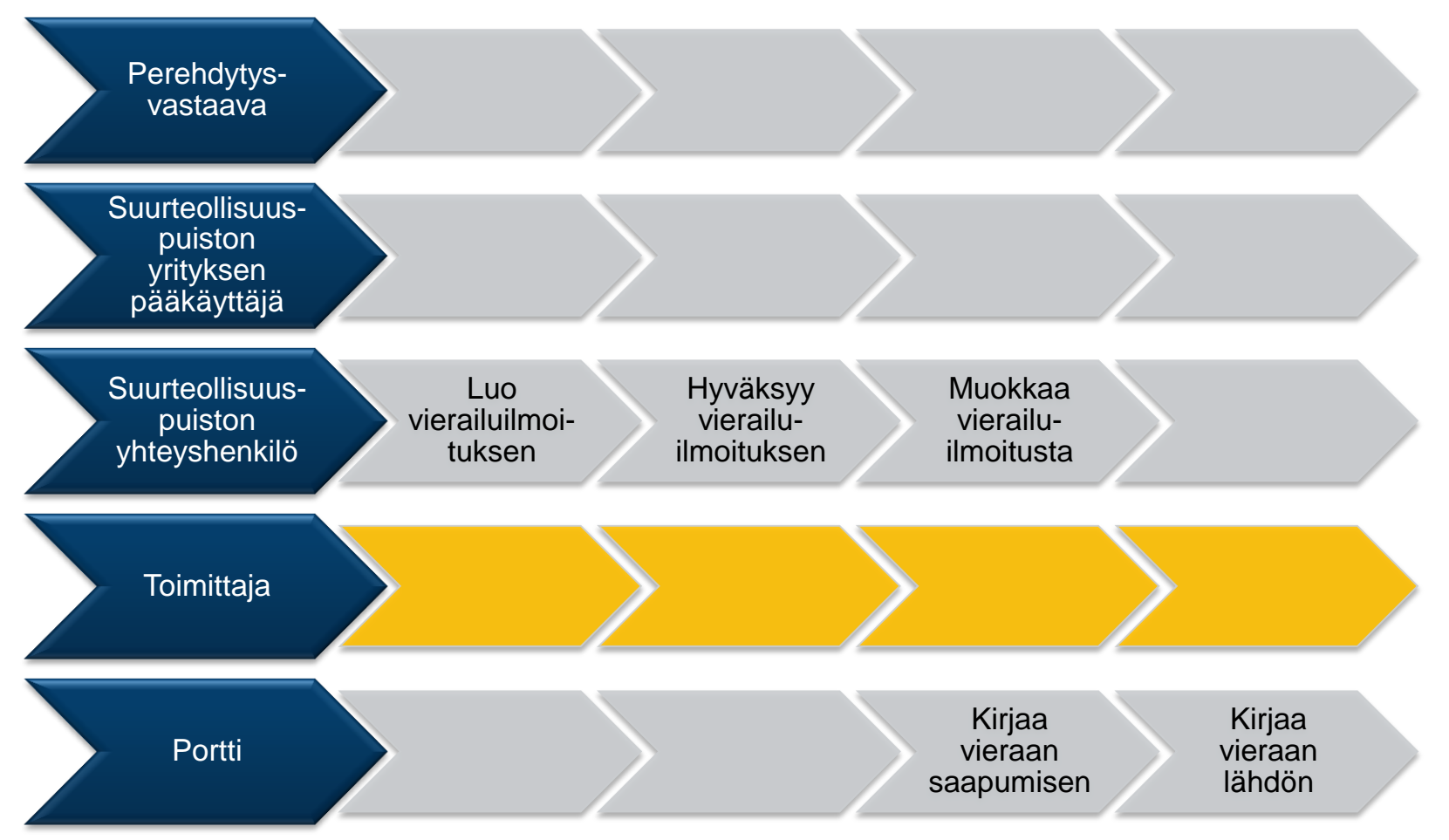

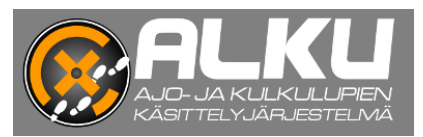

# **Vierailuilmoituksen tilat**

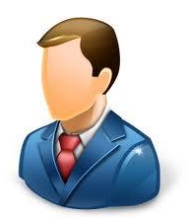

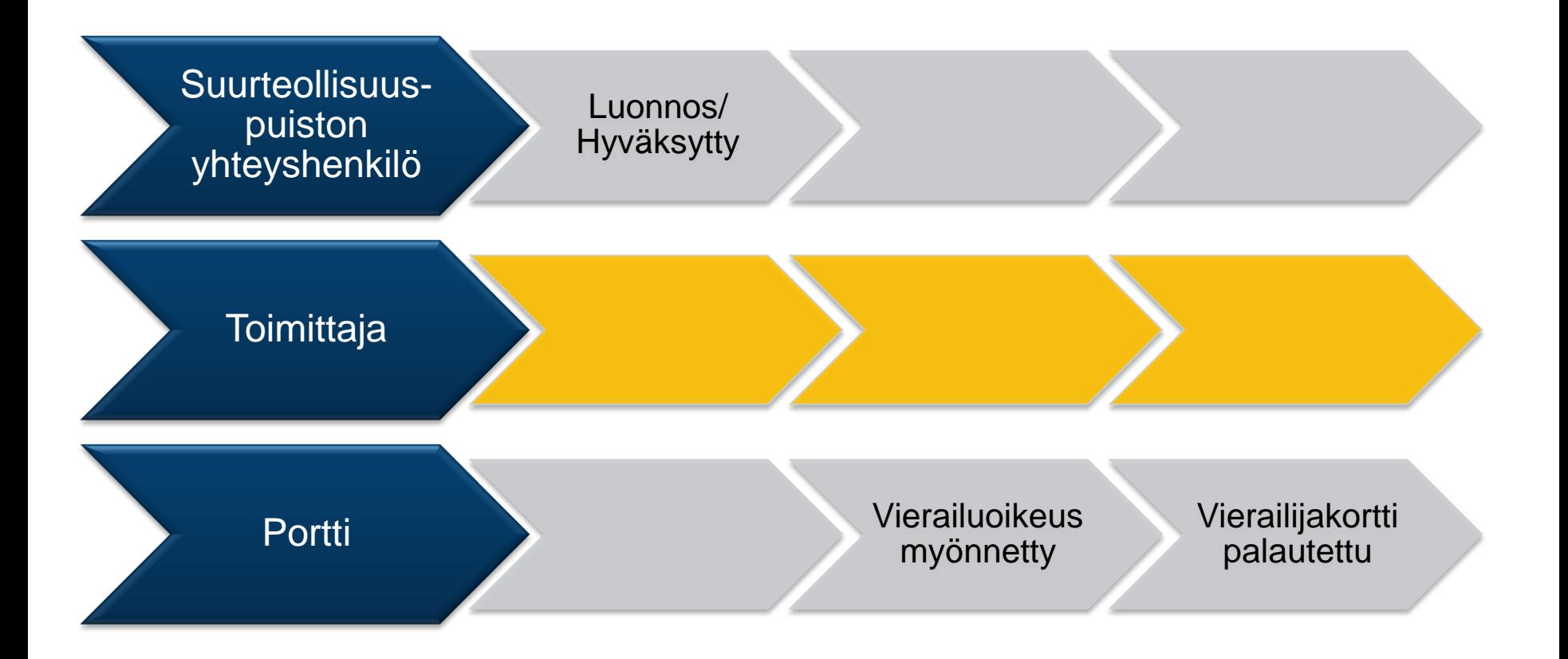

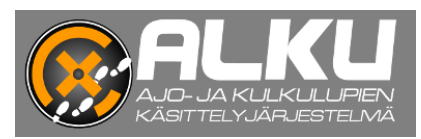